# **Documentation 0.1 demo**

**short descriptor**

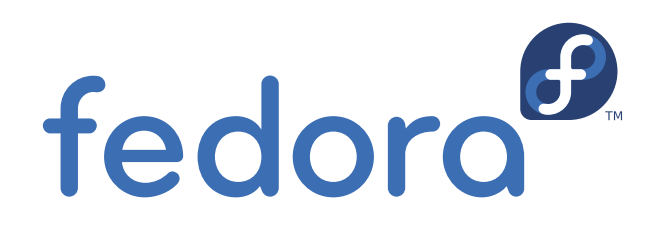

**Dude McDude**

### **Documentation 0.1 demo short descriptor 0**

 $\Pi$  $\Box$   $\odot$ 

Dude McDude *[dude.mcdude@myorg.org](mailto:dude.mcdude@myorg.org)*

Copyright © . This material may only be distributed subject to the terms and conditions set forth in the Open Publication License, V1.0, (the latest version is presently available at *[http://www.opencontent.org/](http://www.opencontent.org/openpub/) [openpub/](http://www.opencontent.org/openpub/)*).

Fedora and the Fedora Infinity Design logo are trademarks or registered trademarks of Red Hat, Inc., in the U.S. and other countries.

Red Hat and the Red Hat "Shadow Man" logo are registered trademarks of Red Hat Inc. in the United States and other countries.

All other trademarks and copyrights referred to are the property of their respective owners.

Documentation, as with software itself, may be subject to export control. Read about Fedora Project export controls at *<http://fedoraproject.org/wiki/Legal/Export>*.

A short overview and summary of the book's subject and purpose, traditionally no more than one paragraph long. Note: the abstract will appear in the front matter of your book and will also be placed in the #description field of the book's RPM spec file.

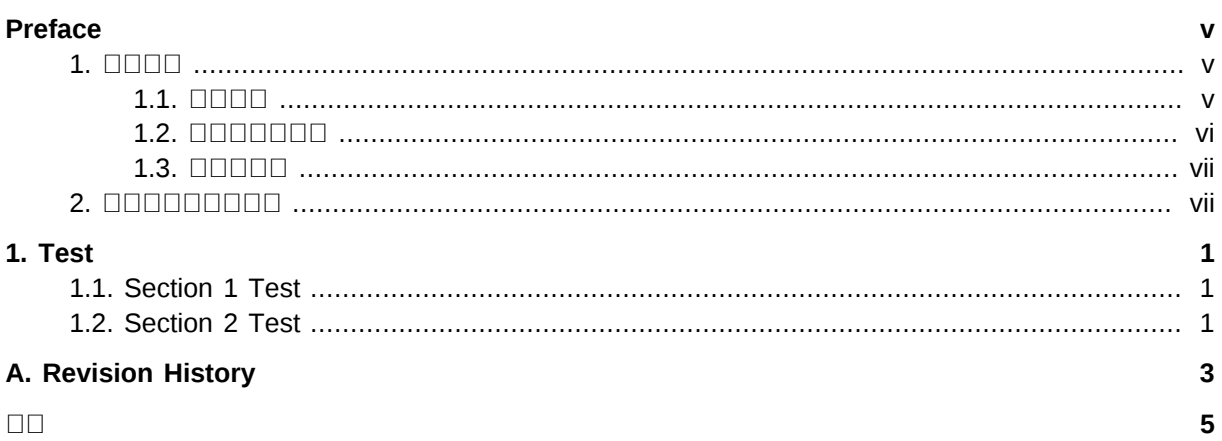

## <span id="page-4-0"></span>**Preface**

### <span id="page-4-1"></span>**1.**

<u>nonononononononononononon</u>

 PDF *[Liberation](https://fedorahosted.org/liberation-fonts/)* <sup>1</sup> Liberation <u>HTML ATML AND AND AN INDIANAL CHARGE THE THE STANDARD AND THE THE THE THE BLOCK STANDard AND A CHARGE THE BLOCK S</u> Liberation **DODD** 

### <span id="page-4-2"></span>**1.1.**

### $nnnn$

nonnonnonnonn shell annonnonnonnonnonnonnonnonnon

To see the contents of the file **my\_next\_bestselling\_novel** in your current working directory, enter the **cat my\_next\_bestselling\_novel** command at the shell prompt and press **Enter** to execute the command.

The above includes a file name, a shell command and a key cap, all presented in Mono-spaced Bold and all distinguishable thanks to context.

Key-combinations can be distinguished from key caps by the hyphen connecting each part of a keycombination. For example:

Press **Enter** to execute the command.

Press **Ctrl**+**Alt**+**F1** to switch to the first virtual terminal. Press **Ctrl**+**Alt**+**F7** to return to your X-Windows session.

The first sentence highlights the particular key cap to press. The second highlights two sets of three key caps, each set pressed simultaneously.

If source code is discussed, class names, methods, functions, variable names and returned values mentioned within a paragraph will be presented as above, in **Mono-spaced Bold**. For example:

File-related classes include **filesystem** for file systems, **file** for files, and **dir** for directories. Each class has its own associated set of permissions.

### **Proportional Bold**

This denotes words or phrases encountered on a system, including application names; dialogue box text; labelled buttons; check-box and radio button labels; menu titles and sub-menu titles. For example:

Choose **System > Preferences > Mouse** from the main menu bar to launch **Mouse Preferences**. In the **Buttons** tab, click the **Left-handed mouse** check box and click **Close** to switch the primary mouse button from the left to the right (making the mouse suitable for use in the left hand).

<sup>1</sup> <https://fedorahosted.org/liberation-fonts/>

To insert a special character into a **gedit** file, choose **Applications > Accessories > Character Map** from the main menu bar. Next, choose **Search > Find…** from the **Character Map** menu bar, type the name of the character in the **Search** field and click **Next**. The character you sought will be highlighted in the **Character Table**. Double-click this highlighted character to place it in the **Text to copy** field and then click the **Copy** button. Now switch back to your document and choose **Edit > Paste** from the **gedit** menu bar.

The above text includes application names; system-wide menu names and items; application-specific menu names; and buttons and text found within a GUI interface, all presented in Proportional Bold and all distinguishable by context.

Note the **>** shorthand used to indicate traversal through a menu and its sub-menus. This is to avoid the difficult-to-follow 'Select **Mouse** from the **Preferences** sub-menu in the **System** menu of the main menu bar' approach.

### *Mono-spaced Bold Italic* or *Proportional Bold Italic*

Whether Mono-spaced Bold or Proportional Bold, the addition of Italics indicates replaceable or variable text. Italics denotes text you do not input literally or displayed text that changes depending on circumstance. For example:

To connect to a remote machine using ssh, type **ssh** *username***@***domain.name* at a shell prompt. If the remote machine is **example.com** and your username on that machine is john, type **ssh john@example.com**.

The **mount -o remount** *file-system* command remounts the named file system. For example, to remount the **/home** file system, the command is **mount -o remount / home**.

To see the version of a currently installed package, use the **rpm -q** *package* command. It will return a result as follows: *package-version-release*.

Note the words in bold italics above — username, domain.name, file-system, package, version and release. Each word is a placeholder, either for text you enter when issuing a command or for text displayed by the system.

Aside from standard usage for presenting the title of a work, italics denotes the first use of a new and important term. For example:

When the Apache HTTP Server accepts requests, it dispatches child processes or threads to handle them. This group of child processes or threads is known as a *serverpool*. Under Apache HTTP Server 2.0, the responsibility for creating and maintaining these server-pools has been abstracted to a group of modules called *Multi-Processing Modules* (*MPMs*). Unlike other modules, only one module from the MPM group can be loaded by the Apache HTTP Server.

### <span id="page-5-0"></span>**1.2.**

**DODDDDDDDDD Mono-spaced Roman DODDD** 

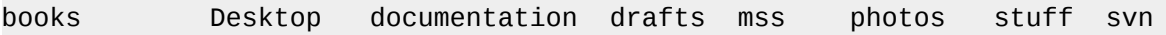

```
books_tests Desktop1 downloads images notes scripts svgs
 Mono-spaced Roman
package org.jboss.book.jca.ex1;
import javax.naming.InitialContext;
public class ExClient
{
   public static void main(String args[]) 
       throws Exception
   {
      InitialContext iniCtx = new InitialContext();
     Object ref = iniCtx.lookup("EchoBean");
     EchoHome home = (EchoHome) ref;
     Echo = home.create();
      System.out.println("Created Echo");
      System.out.println("Echo.echo('Hello') = " + echo.echo("Hello"));
   }
}
```
### <span id="page-6-0"></span>**1.3.**

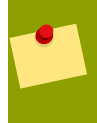

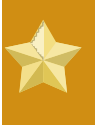

 

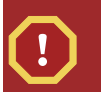

### $\Box$

0000000000000000000000000

### <span id="page-6-1"></span>**2.**

<span id="page-6-2"></span> Bugzilla *[http://bugzilla.redhat.com/](http://bugzilla.redhat.com/bugzilla/) [bugzilla/](http://bugzilla.redhat.com/bugzilla/)* **Documentation.**

### *demo*

  $\Box$   $\Box$   $\Box$ 

## <span id="page-8-0"></span>**Test**

<span id="page-8-1"></span>This is a test paragraph

### **1.1. Section 1 Test**

<span id="page-8-2"></span>Test of a section

### **1.2. Section 2 Test**

Test of a section

## <span id="page-10-0"></span>**DD A. Revision History**

 $\square$  $\square$  1.0

<span id="page-12-0"></span>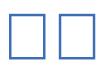

 $\Box$  $\Box\Box$ 00000000vii